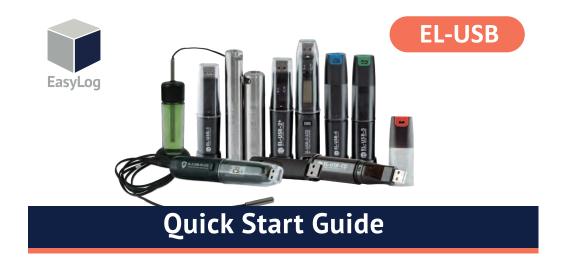

Find Quality Products Online at:

www.GlobalTestSupply.com

#### DOWNLOAD AND INSTALL SOFTWARE

Windows™ 7/8/10 (32 & 64bit)

Visit www.lascarelectronics.com/software and click 'Download'.

| tener funksis kanofiladettijinnen Engençülani Sahanı, Hiskaşi Kinac'la Bestanıs Kina kunst Segan Carc's<br>Genes |                      |           |
|----------------------------------------------------------------------------------------------------|----------------------|-----------|
| Salese .                                                                                                    | EasyLog USB          |           |
| Sapag-18<br>Sapag-Santa<br>Sauthantii Sana amin<br>Sauthantii<br>Sanag-Santa<br>Sapag-Santa<br>Sanag-Santa       | 🗊 EasyLog            | Exploy UK |
| langag 100 faar<br>Sanjag 114 same<br>Sanjag 114 same<br>Sanjag 114 same<br>Sanjag 11                            | Weissme to Earstag U | Estar     |

### **USING THE SOFTWARE**

- Insert the data logger into an available USB port on your PC.
- Double click on the EasyLog USB icon on your Windows™ desktop. This will load the configuration software. Click 'Set up and start the USB data logger' and follow the set-up wizard.

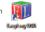

- When setup is complete, the data logger should be removed from the USB port. Do not leave your data logger in the  $\ensuremath{\mathsf{USB}}$  port for extended periods as this will cause some of the battery capacity to be lost (with the exception of EL-USB-1-RCG).
- You can also download the data from a logger that has been recording or view previously saved data from the software.

www.GlobalTestSupply.com

### **REPLACING YOUR DATA LOGGER'S BATTERY**

Your data logger is provided with a 3.6V 1/2AA battery already installed. You can change the battery by following the instructions below.

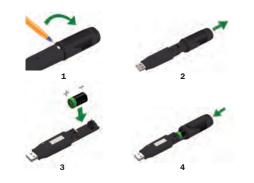

EL-USB-1 PRO Before using the data logger you will need to insert the 3.6V 2/3AA High Temperature battery provided, following the instructions below.

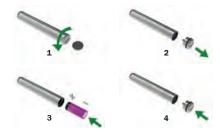

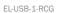

The EL-USB-1-RCG's battery is preinstalled. To charge the battery, connect to a USB port until the green LED shows. The rechargeable battery should only be replaced by an authorized supplier.

Find Quality Products Online at:

# www.GlobalTestSupply.com

### **OUR RANGE**

EL-USB Simple Low Cost Data Logging

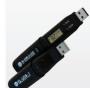

 USB interface for configuration and download
 Easy to use Windows control software

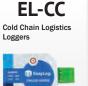

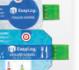

Low cost, reusable and waterproof
Comes with pre-configured alarms Graphic LCD for real-time readings and graph
Compact and robust design

**EL-GFX** 

Advanced Data Logging

**EL-WiFi** Wireless Data Logging

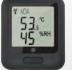

Cloud based monitoring with email alerts
Connects to an existing WiFi network

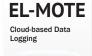

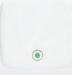

 Cloud based monitoring from any internet enabled device
 Quick and easy set-up

from smartphone App

www.GlobalTestSupply.com

For a full product datasheet for your data logger or for more information on the rest of the EasyLog range visit

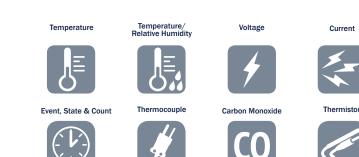

Find Quality Products Online at:

www.GlobalTestSupply.com

### IMPORTANT SAFETY INFORMATION

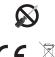

Repairing or Modifying

Never attempt to repair or modify Lascar products. Dismantling them, other than for the purpose of changing replaceable batteries, may cause damage that is not covered under the warranty. Servicing should only be provided by an authorized supplier.

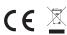

Disposal and Recycling Information

You must dispose of Lascar products in accordance with relevant laws and regulations. They contain electronic components and lithium batteries and therefore must be disposed of separately from household waste.

## **Sales & Support**

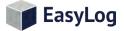

lss 12\_05-2018

**Find Quality Products Online at:** 

www.GlobalTestSupply.com